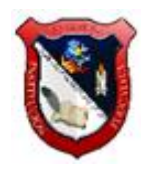

# **TECNOLOGÍA E INFORMÁTICA**

# **PROF. WILSON ARRRUBLA MATEUS**

# **PLAN DE REFUERZOS GRADO SEPTIMO**

#### **PRIMER PERÍODO**

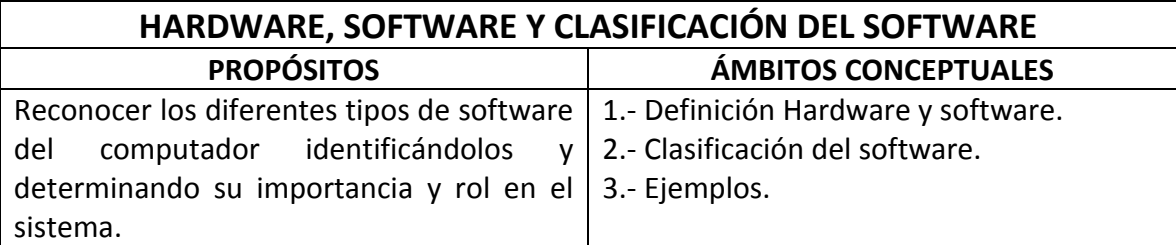

### **ACTIVIDADES DE INICIO**

#### **ACTIVIDAD 1**

Ingresar al siguiente documento para encontrar el marco teórico, leerlo en su totalidad y responder las preguntas en un trabajo escrito. [https://docs.google.com/document/d/1V3HcMZAFMJlQL5cJW6PPKfh\\_g50xhiC8KyDeLp](https://docs.google.com/document/d/1V3HcMZAFMJlQL5cJW6PPKfh_g50xhiC8KyDeLpD-UvI/edit)

#### [D-UvI/edit](https://docs.google.com/document/d/1V3HcMZAFMJlQL5cJW6PPKfh_g50xhiC8KyDeLpD-UvI/edit)

- 1. ¿Qué es el Hardware y que nos permite?
- 2. ¿Qué es el Software?
- 3. ¿Qué es un programa?
- 4. ¿Qué es una rutina?
- 5. ¿Cuáles son los tres tipos de software existentes?
- 6. ¿Qué es software de sistema? Escriba ejemplos.
- 7. ¿Qué es software de aplicación? Escriba ejemplos.
- 8. ¿Qué es software de programación? Escriba ejemplos

#### **ACTIVIDADES DE PROPIACIÓN**

#### **ACTIVIDAD 2**

Transcribir al trabajo escrito el diagrama contenido en el siguiente link o enlace: [https://docs.google.com/document/d/1200RqUnD-](https://docs.google.com/document/d/1200RqUnD-zR0gHi9NBNMaPuygWg_qzGHUHSPo3wRSlM/edit)

[zR0gHi9NBNMaPuygWg\\_qzGHUHSPo3wRSlM/edit](https://docs.google.com/document/d/1200RqUnD-zR0gHi9NBNMaPuygWg_qzGHUHSPo3wRSlM/edit)

# **ACTIVIDAD 3**

Desarrollar cada sopa de letras sobre tipos de software.

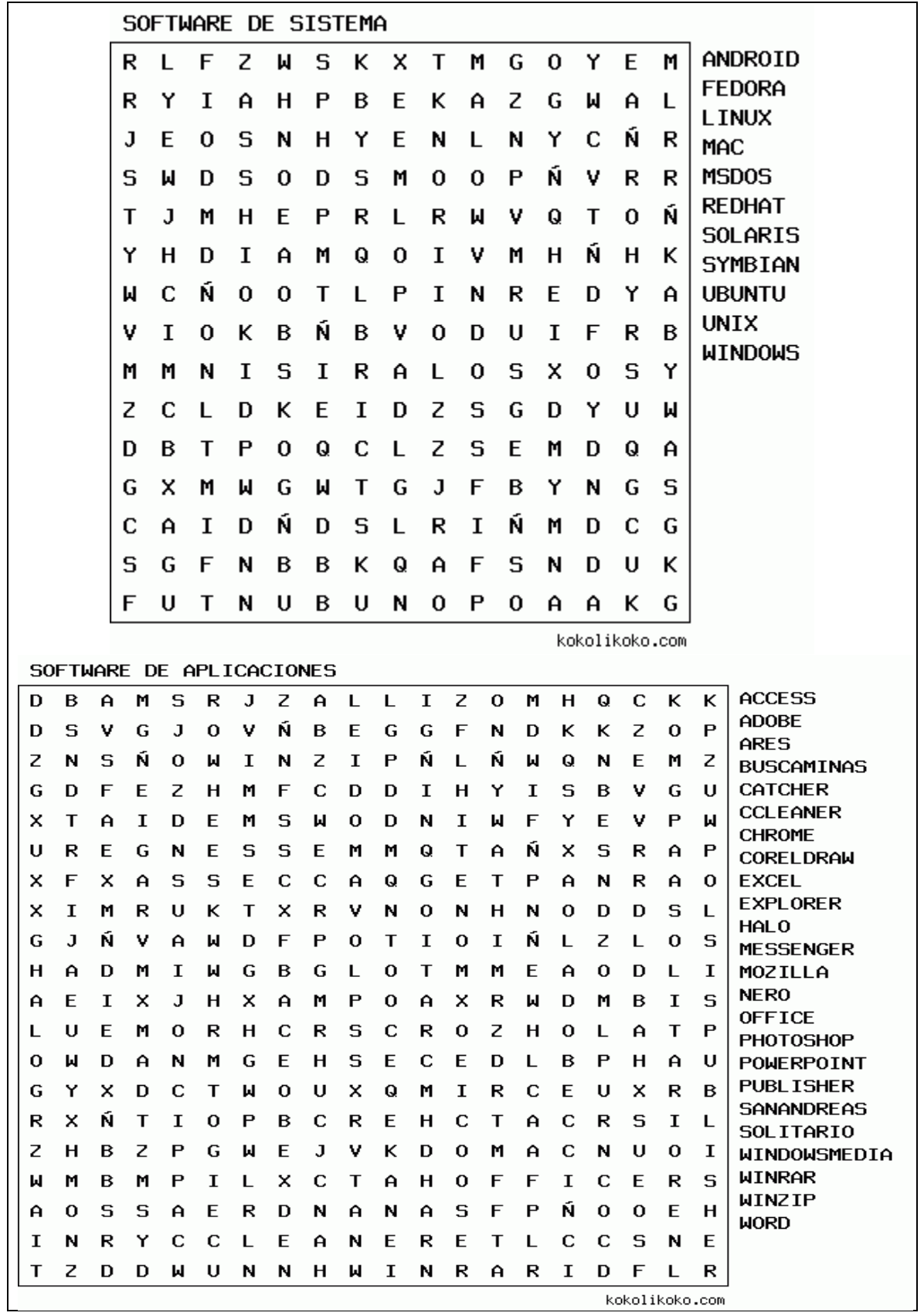

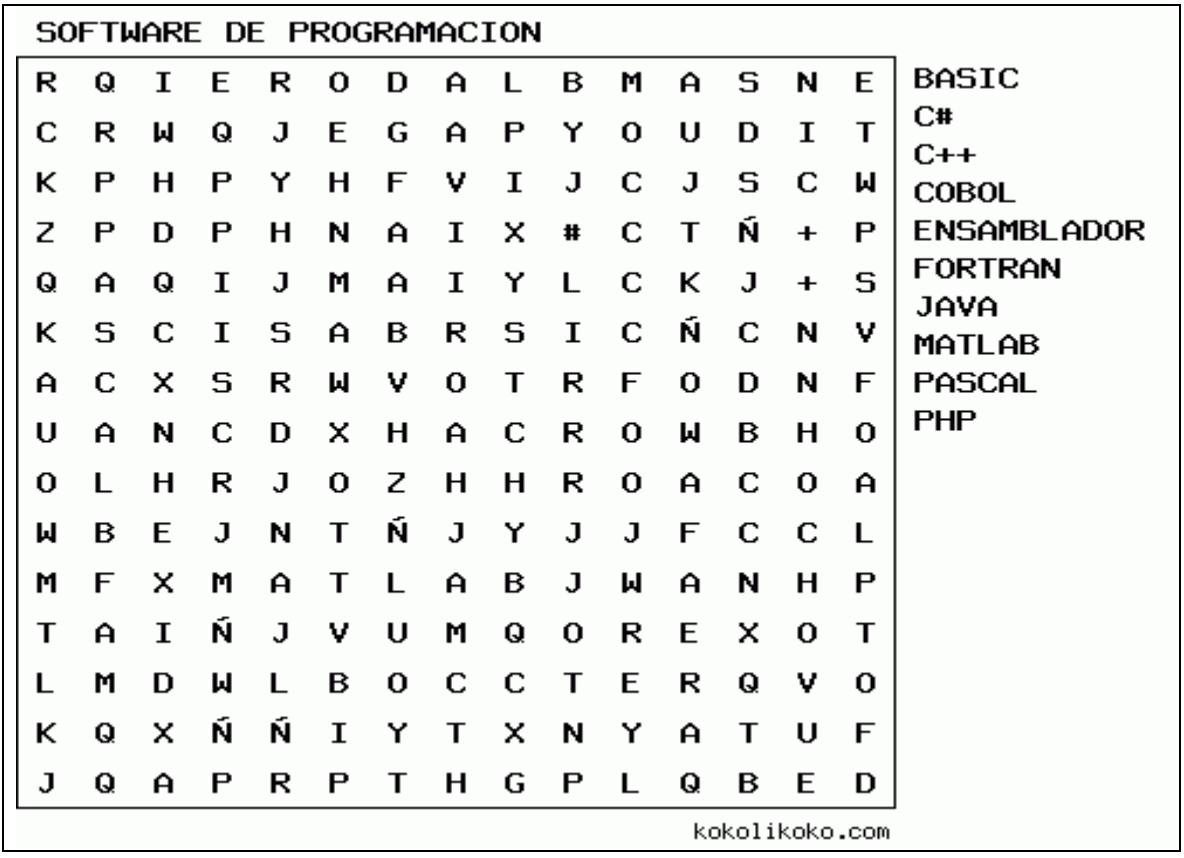

#### **ACTIVIDAD 4**

Anexar a cada programa indicado su correspondiente icono investigado u obtenido de imágenes en Internet.

#### **ICONOS DE LOS DIFERENTES TIPOS DE SOFTWARE**

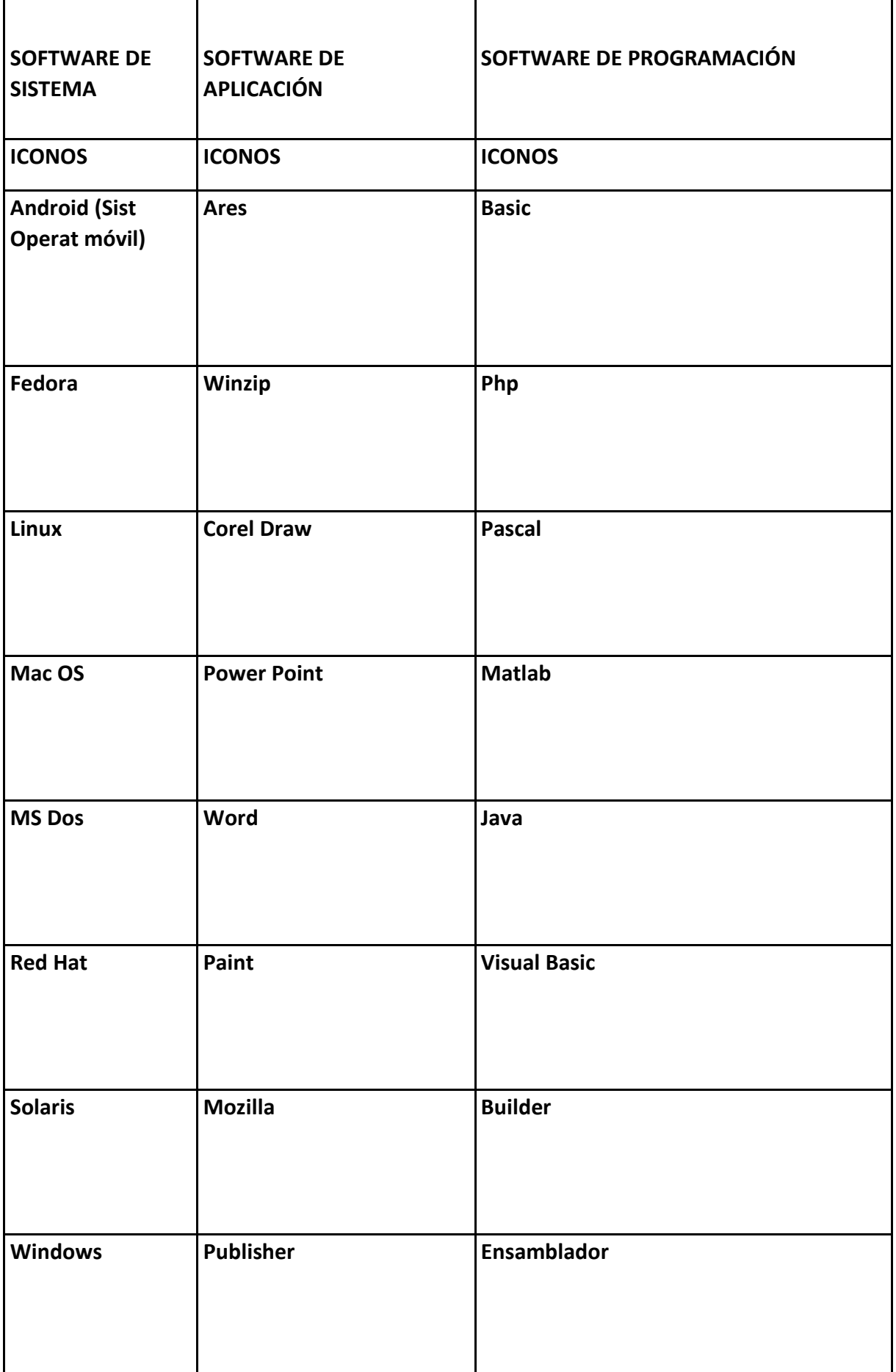

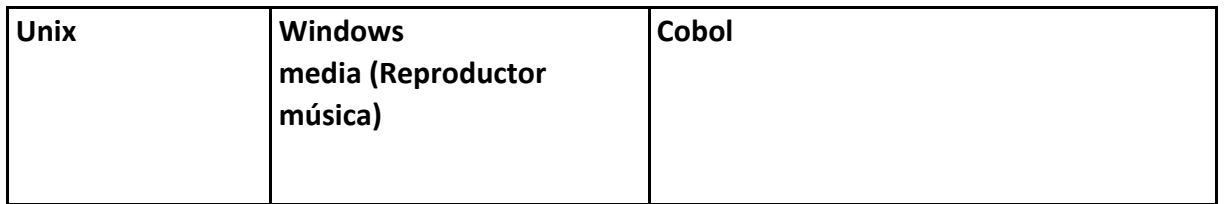

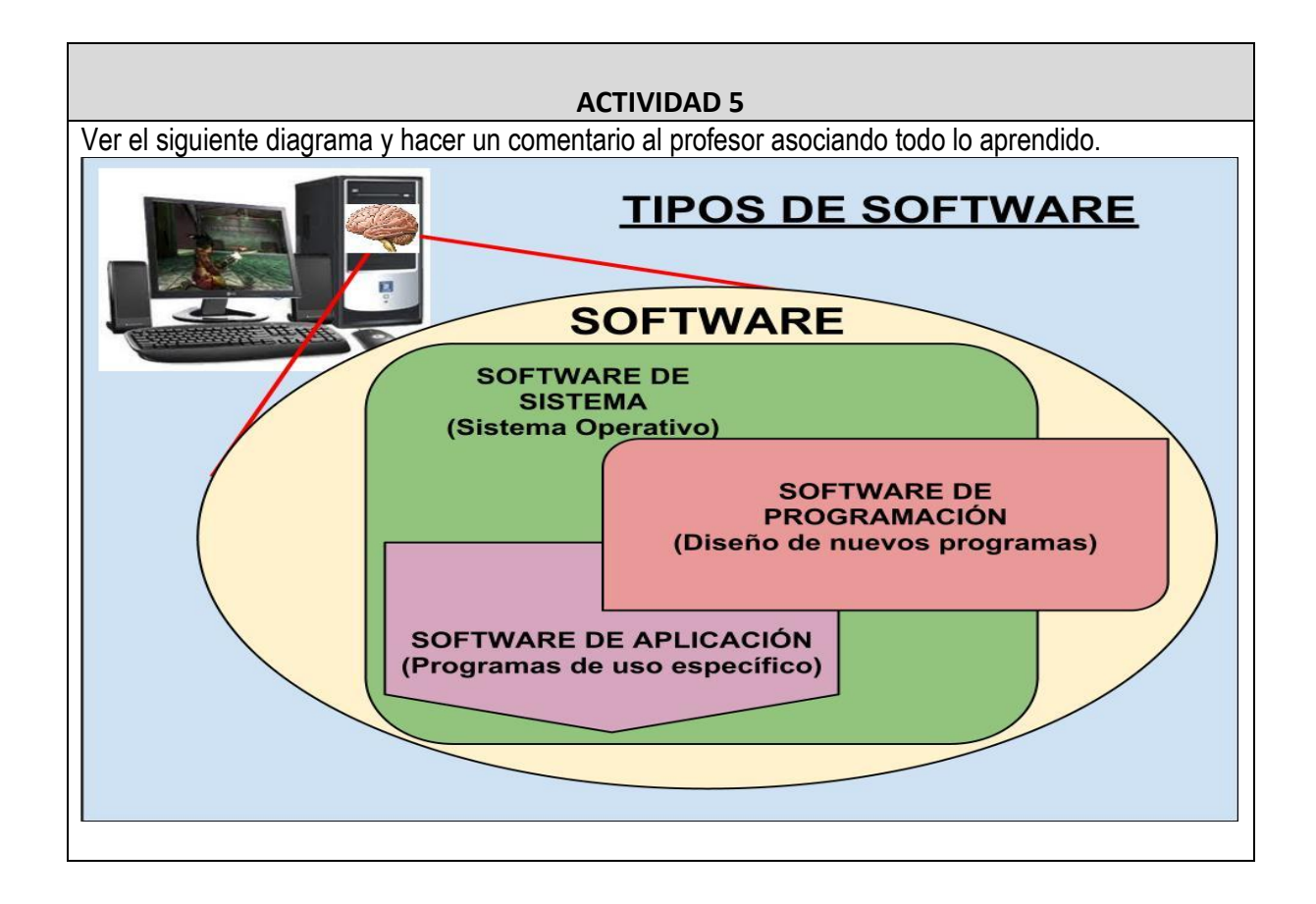

#### **ACTIVIDADES DE EVALUACIÓN**

Desarrollar la prueba correspondiente a tipos de software. Digitar preguntas y respuestas en el trabajo escrito

[http://www.creartest.com/hacertests-67636-TIPOS\\_DE\\_SOFTWARE.php](http://www.creartest.com/hacertests-67636-TIPOS_DE_SOFTWARE.php)

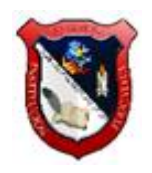

# **TECNOLOGÍA E INFORMÁTICA**

# **PROF. WILSON ARRRUBLA MATEUS**

# **PLAN DE REFUERZOS GRADO SEPTIMO**

#### **SEGUNDO PERIÓDO**

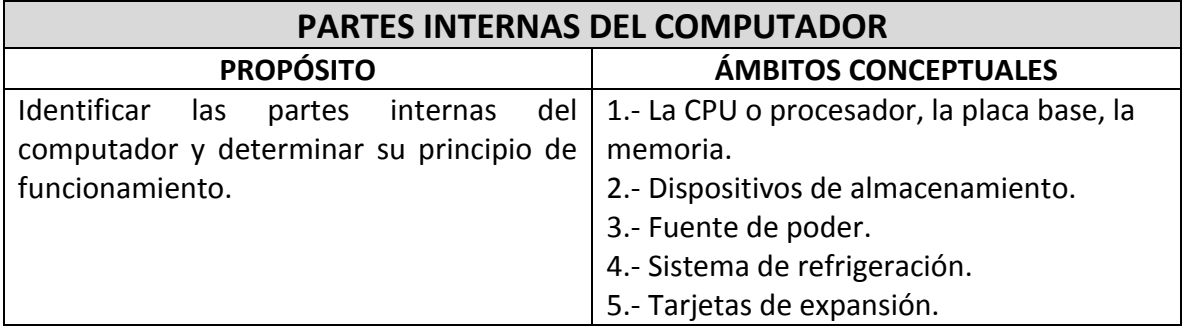

# **ACTIVIDADES DE INICIO**

# **ACTIVIDAD 1**

Verlos siguientes videos relacionados con las partes internas del computador y presentar resumen en trabajo escrito con sus opiniones y comentarios.

- 1. Dentro de la PC:<https://www.youtube.com/watch?v=lYXiYU1v-xU>
- 2. Las partes internas de la PC:<https://www.youtube.com/watch?v=guxsgURz0jo>

### **ACTIVIDADES DE PROPIACIÓN ACTIVIDAD 2**

Leer el siguiente documento relacionado con el principio de funcionamiento del computador y las unidades de medida de almacenamiento y transmisión de datos, luego desarrollar el taller adjunto al final del mismo documento.

[https://docs.google.com/document/d/1OvvFrWpb\\_HwFNwWfU99sK86enwsJXT43R9tW](https://docs.google.com/document/d/1OvvFrWpb_HwFNwWfU99sK86enwsJXT43R9tWQlA8rXU/edit?pli=1) [QlA8rXU/edit?pli=1](https://docs.google.com/document/d/1OvvFrWpb_HwFNwWfU99sK86enwsJXT43R9tWQlA8rXU/edit?pli=1)

#### **ACTIVIDAD 3**

Leer el siguiente documento relacionado con las partes internas de la Torre o CPU del computador y desarrollar en un trabajo escrito el taller ubicado al final del mismo documento.

[https://docs.google.com/document/d/1Gpi4bEXjpt6JM4g2i58JV2qjOqItm1\\_kSj2d18xA8](https://docs.google.com/document/d/1Gpi4bEXjpt6JM4g2i58JV2qjOqItm1_kSj2d18xA868/edit) [68/edit](https://docs.google.com/document/d/1Gpi4bEXjpt6JM4g2i58JV2qjOqItm1_kSj2d18xA868/edit)

#### **ACTIVIDAD 4**

Lea con atención el siguiente documento que trata sobre los componentes de la tarjeta madre o main board, luego responda en el trabajo escrito las preguntas al final del mismo documento.

[https://docs.google.com/document/d/12Ne7yGzE16hhUebu5kN9vswL3AdNl01zz8qATF](https://docs.google.com/document/d/12Ne7yGzE16hhUebu5kN9vswL3AdNl01zz8qATFLACKs/edit?pli=1) [LACKs/edit?pli=1](https://docs.google.com/document/d/12Ne7yGzE16hhUebu5kN9vswL3AdNl01zz8qATFLACKs/edit?pli=1)

#### **ACTIVIDAD 5**

#### **CUESTIONARIO**

- 1. Escribir como título en el cuaderno de informática: "DISPOSITIVOS DE ALMACENAMIENTO DE INFORMACIÓN".
- 2. ¿Qué son los dispositivos o unidades de almacenamiento?
- 3. Escriba acerca de los discos duros.
- 4. ¿Cuáles son las dos categorías principales de un disco duro?
- 5. ¿Qué es la capacidad de un disco duro y en que se mide?
- 6. ¿Cómo se mide la velocidad de giro de un disco duro y cuáles son las velocidades de giro en los discos duros actuales?
- 7. ¿Para qué son útiles los discos duros externos y como se conectan al computador?
- 8. ¿Qué es un disco compacto?
- 9. ¿qué es un DVD y que significan las letras D, V y D?
- 10. ¿Qué es un Blue ray y cuál es su capacidad de almacenamiento?
- 11. ¿Qué es una tarjeta de memoria Flash?
- 12. ¿Qué es una memoria USB?
- 13. ¿Qué hacen los sistemas de archivos o ficheros?
- 14. ¿De qué es responsable el software del sistema de archivos?

#### **ACTIVIDADES DE EVALUACIÓN**

Realizar el crucigrama de las partes internas del computador

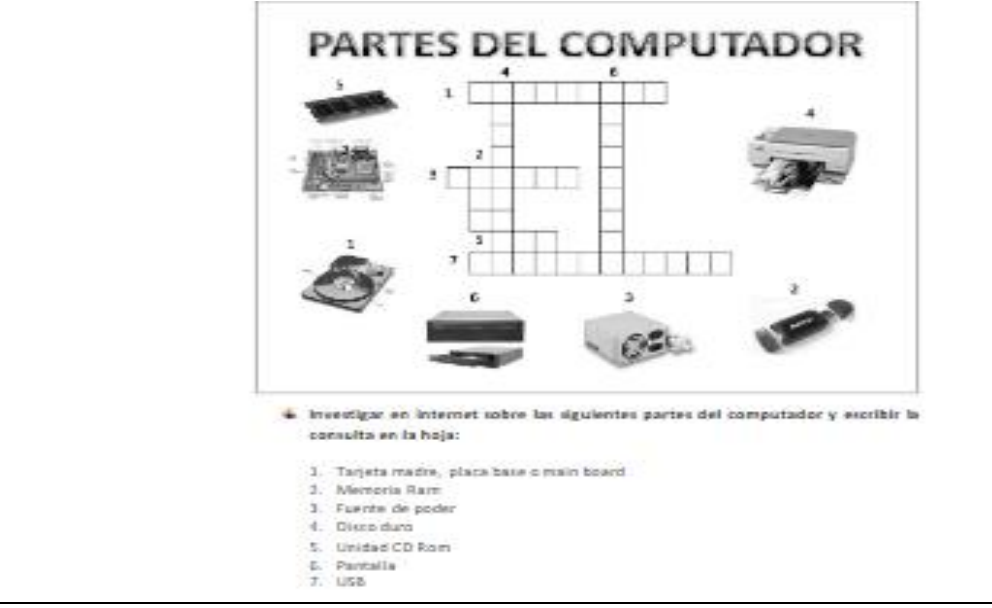

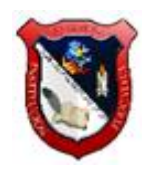

# **TECNOLOGÍA E INFORMÁTICA**

# **PROF. WILSON ARRRUBLA MATEUS**

# **PLAN DE REFUERZOS GRADO SEPTIMO**

#### **TERCER PERIÓDO**

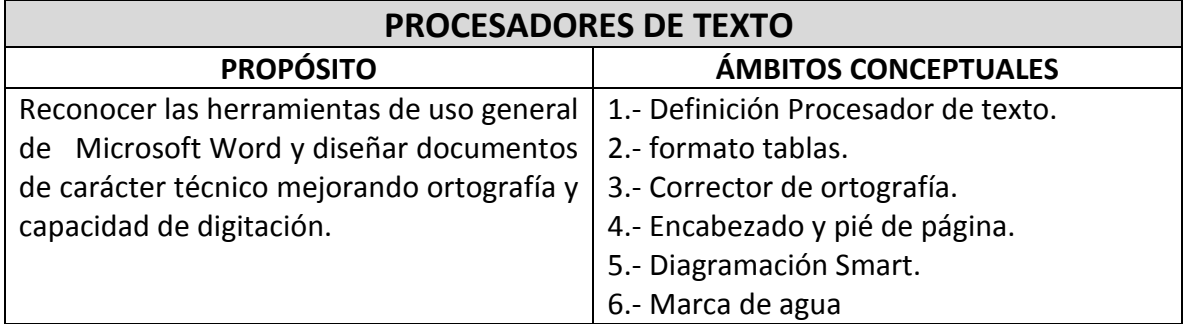

# **ACTIVIDADES DE INICIO**

#### **ACTIVIDAD 1**

Tomar una composición literaria desde Internet que contenga autor y referencias y copiarla en un documento de Word al cual deberá anexarle imágenes, fondo y color para obtener un diseño tipo panfleto.

<http://www.los-poetas.com/a/neru1.htm>

### **ACTIVIDADES DE PROPIACIÓN ACTIVIDAD 2**

Definir el concepto de procesador de texto mediante la lectura del siguiente documento y la realización del taller correspondiente.

[https://docs.google.com/document/d/1NLwvYAsPwrrm1hFick3hTMyfFZKyZFI\\_X7by4l7E](https://docs.google.com/document/d/1NLwvYAsPwrrm1hFick3hTMyfFZKyZFI_X7by4l7ERuM/edit) [RuM/edit](https://docs.google.com/document/d/1NLwvYAsPwrrm1hFick3hTMyfFZKyZFI_X7by4l7ERuM/edit)

# **ACTIVIDAD 3**

Descargar el siguiente documento y abrirlo con Microsoft Word para desarrollar posteriormente la actividad de repaso número uno.

[https://docs.google.com/document/d/1KX6-2PbjTYr9gLjrDzIIp4Bw28UqoHY](https://docs.google.com/document/d/1KX6-2PbjTYr9gLjrDzIIp4Bw28UqoHY-qIGDVR5io5o/edit)[qIGDVR5io5o/edit](https://docs.google.com/document/d/1KX6-2PbjTYr9gLjrDzIIp4Bw28UqoHY-qIGDVR5io5o/edit)

#### **ACTIVIDAD 4**

Descargar el siguiente documento y abrirlo con Microsoft Word, luego desarrollar la actividad de repaso número dos.

[https://docs.google.com/document/d/1xdiQpdpPnu5vjPsm6I85aiZWGL04yK64lznSfSvM](https://docs.google.com/document/d/1xdiQpdpPnu5vjPsm6I85aiZWGL04yK64lznSfSvMtNA/edit) [tNA/edit](https://docs.google.com/document/d/1xdiQpdpPnu5vjPsm6I85aiZWGL04yK64lznSfSvMtNA/edit)

#### **ACTIVIDAD 5**

Descargar el siguiente documento y abrirlo usando Microsoft Word. Desarrollar la actividad correspondiente a MARCAS DE AGUA leyendo previamente dicho documento. [https://docs.google.com/file/d/0B\\_cgFyv-PAzOMFFMQ1VKVDFfMjg/edit](https://docs.google.com/file/d/0B_cgFyv-PAzOMFFMQ1VKVDFfMjg/edit)

#### **ACTIVIDADES DE EVALUACIÓN**

- 1. Presentación de trabajo escrito.
- 2. Exposición de trabajo escrito
- 3. Descargar el siguiente documento que describe el procedimiento para realizar corrección ortográfica de un texto y abrirlo usando Microsoft Word. Desarrollar la actividad ubicada al final del mismo documento.

[https://docs.google.com/file/d/0B\\_cgFyv-PAzOXzYwQW1IbEp5a2M/edit](https://docs.google.com/file/d/0B_cgFyv-PAzOXzYwQW1IbEp5a2M/edit)

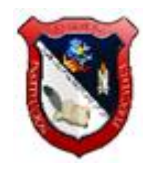

# **TECNOLOGÍA E INFORMÁTICA**

### **PROF. WILSON ARRRUBLA MATEUS**

# **PLAN DE REFUERZOS GRADO SEPTIMO**

### **CUARTO PERIÓDO**

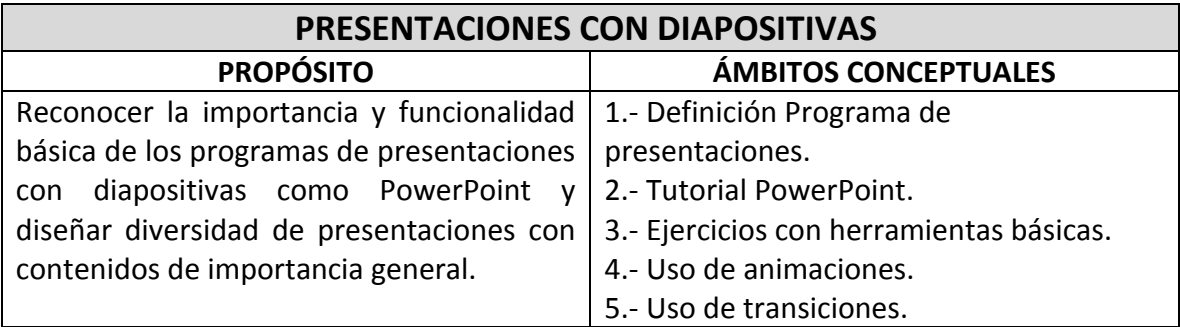

# **ACTIVIDADES DE INICIO**

# **ACTIVIDAD 1**

Observar el video tutorial de Prezi, registrarse y diseñar una presentación de temática libre que esté compuesta de mínimo 10 marcos. Colocar el link de la presentación en el trabajo escrito para realizar exposición al profesor.

Tutorial de Prezi:

<https://www.youtube.com/watch?v=Y3LbM8RTrrc>

# **ACTIVIDADES DE PROPIACIÓN**

# **ACTIVIDAD 2**

Diseñar un comic usando PowerPoint de al menos 5 diapositivas siguiendo los requerimientos de la presentación que se presenta como ejemplo:

Presentación de ejemplo:

[https://docs.google.com/viewer?a=v&pid=sites&srcid=ZGVmYXVsdGRvbWFpbnxpbmZv](https://docs.google.com/viewer?a=v&pid=sites&srcid=ZGVmYXVsdGRvbWFpbnxpbmZvdGVjbm9kYXZpbmNpfGd4OjZiMGYzMTI0MDE5NGU3YjQ) [dGVjbm9kYXZpbmNpfGd4OjZiMGYzMTI0MDE5NGU3YjQ](https://docs.google.com/viewer?a=v&pid=sites&srcid=ZGVmYXVsdGRvbWFpbnxpbmZvdGVjbm9kYXZpbmNpfGd4OjZiMGYzMTI0MDE5NGU3YjQ)

# **ACTIVIDAD 3**

Ver la presentación sobre los conceptos de navegador, buscador y correo electrónico, luego responder las preguntas dadas.

1. ¿Qué es Internet?

- 2. ¿Qué es un navegador web y cuáles son los más utilizados?
- 3. ¿Qué es un buscador o motor de búsqueda? Enuncie algunos de ellos.
- 4. ¿Cuáles son los modos de búsqueda que usa todo buscador web?
- 5. Cuáles son las cuatro técnicas de búsqueda básica que se pueden usar en los motores de búsqueda?
- 6. ¿Que son los comodines y para que se usan?
- 7. ¿Qué es el correo electrónico y cuál es su principal ventaja?
- 8. ¿Cuáles son las dos formas básicas de usar el correo electrónico?
- 9. Que es un programa de correo y que programa es el más conocido?

10. ¿Qué es un web mail y cuál es su ventaja con respecto a un programa de correo? Presentación:

[https://docs.google.com/presentation/d/1TvsZIX2WgeVrxR6KN1Sj1EVpCYp6OuenVFVFr](https://docs.google.com/presentation/d/1TvsZIX2WgeVrxR6KN1Sj1EVpCYp6OuenVFVFrKQM6Jo/edit#slide=id.p35) [KQM6Jo/edit#slide=id.p35](https://docs.google.com/presentation/d/1TvsZIX2WgeVrxR6KN1Sj1EVpCYp6OuenVFVFrKQM6Jo/edit#slide=id.p35)

**ACTIVIDAD 4**

Diseñar 10 diapositivas teniendo en cuenta el documento que contiene las recomendaciones básicas al momento de usar un navegador web. [https://docs.google.com/document/d/1GF9hGBZY\\_tPHsnFn6M3aciqg-](https://docs.google.com/document/d/1GF9hGBZY_tPHsnFn6M3aciqg-rkPU4PPT8LD9U1KqAY/edit)

[rkPU4PPT8LD9U1KqAY/edit](https://docs.google.com/document/d/1GF9hGBZY_tPHsnFn6M3aciqg-rkPU4PPT8LD9U1KqAY/edit)

# **ACTIVIDAD 5** Clasifica mediante el uso de lineas rectas, cada icono definiendo si se trata de un navegador, un buscador o es de otro tipo.TALLER DE NAVEGADORES Y BUSCADORES WEB Indicar con una recta, si cada uno de los íconos siguientes corresponde a un buscador web, a un navegador web o a otro tipo de software. Adobe **NAVEGADOR** symbian Google Powerset **BUSCADOR** YAHOO! **OTRO** bing Office

#### **ACTIVIDADES DE EVALUACIÓN**

- 1. Presentación de trabajo escrito
- 2. Exposición de trabajo escrito y diapositivas en el computador
- 3. Escriba una composición temática relacionada con los informes que usted realizó, en la cual usted identifique la importancia de investigar y de mantenerse informado frente a hechos, descubrimientos y noticias de actualidad tecnológica.

#### **"LA OPORTUNIDAD"**

Ya no eres niñ@ -lo siento-, ese tiempo ya pasó, **eres adolescente y puedes hacer más y mejores cosas**. Ten conciencia de ello y ten cuidado con lo que haces, pues a tu edad es fácil perderse. Esta es una nueva etapa en tu destino, **es una oportunidad que la vida te da para que seas mejor**. No hay mañana para empezar, es hoy.

Considera que en este momento estás exactamente igual que tus demás compañeros de grupo, no eres mejor ni peor, al inicio de cada etapa de la educación nadie se distingue por nada. La vida te puso aquí por alguna razón, y **aquí mismo tienes que demostrar que eres mejor que los demás.** A la escuela viniste a estudiar y a aprender cosas positivas, no lo olvides. No hay materias imposibles de pasar, todas están hechas para la capacidad que hoy tienes.

*¿Qué tanto quieres progresar en la vida?* Disciplina es orden y **orden es progreso.**

Respeta a los demás y exige el respeto de todos. Ocúpate de tus cosas y deja que los demás se ocupen de las suyas, y si acaso no lo hicieren es asunto de ellos.

En ocasiones tendrás que ayudar a los demás y otras veces recibirás ayuda. Pero entiende y aplica bien la palabra ayuda, **pues es fácil crear vicios de tanto "ayudar" o caer en ellos de tanto recibir "ayuda"**.

**Administra bien tú tiempo**. Todo se puede hacer, pero tienes que asignar un momento para cada cosa. Dale mayor importancia y tiempo a las cosas que te traerán beneficios. El tiempo es como el dinero**: debe invertirse no gastarse,** y no debe utilizarse para comprar lo que quieras sino lo que necesites.

Si algo debe quedar bien claro en tu cerebro es que **no hay imposibles**. Puedes ser lo que quieras, grande o pequeño como quieras. Todo empieza en la imaginación, imagina que eres el mejor y lo serás, imagina que puedes y podrás. Pero tienes que acompañar tu pensamiento con la acción, de lo contrario no pasarás de ser un soñador.

Tienes un horizonte lleno de posibilidades, no desaproveches **esta nueva oportunidad que la vida te da.**

**¡Éxitos!**